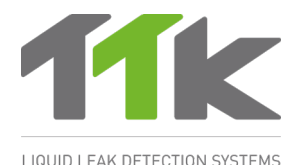

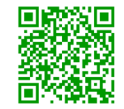

For more information, go to ttkuk.com; ttkasia.com; ttkusa.com; ttkcanada.com. *Pour une information détaillée sur l'installation et l'utilisation du FG-RELAYS, se reporter au ttk.fr; ttkcanada.com*

# **Installation Notice** FG-RELAYS

**Instructions d'installation FG-RELAYS**

### **2 Electrical Connection 100-240V** *Raccordement électrique 100-240V*

 $\epsilon$ N) Power supply: 100-240 V AC 1.3 A 50/60 Hz 50 W. If possible, use a UPS power source. 3 x 1.5 mm² (1.07 ft²) multi-core electrical cable.

#### **IMPORTANT:**

**To connect the grounding of the box to earth: use a standardized single-core 2.5 mm² (2.7 ft²) earth wire.** 

Alimentation électrique : 100-240Vcc 1.3A 50/60Hz 50W. Utiliser, si possible, une source de courant ondulé. Câble électrique multibrins 3 x 1,5 mm². FR

#### **IMPERATIF :**

**Raccorder la masse du boîtier à la terre : utiliser un fil de terre monobrin 2,5 mm² normalisé. Vérifier la « qualité électrique » de la terre.** 

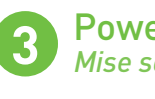

Powering up FG-RELAYS *Mise sous tension*

### $(EN)$  Close the cover before powering up:

 $\widehat{\textsf{FR}}$  Fermer le capot avant de la mise sous tension :

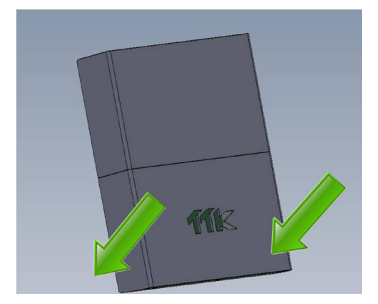

**ffk** 

### Introduction

 The FG-RELAYS is an external relay box of the FG-NET Digital Unit. It adds a set  $\overline{\text{EN}}$  and the FG-RELATS is an external relay box of the FG-NET. The FG-RELAYS is monitored of 24 configurable external relays to the FG-NET. The FG-RELAYS is monitored by FG-NET via a standard Ethernet network.

 $\widehat{\mathsf{FR}}$ )  $\blacksquare$  Le FG-RELAYS est un boîtier de relais externes de la centrale FG-NET. Il permet de rajouter 24 relais externes configurables à la centrale. Il est contrôlé par la FG-NET via un réseau Ethernet classique.

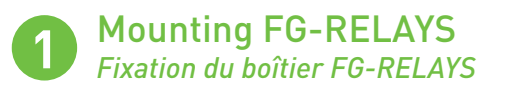

 $[EN]$  Fix on the wall, taking care not to damage the motherboard (6 cable glands are provided for mounting the panel). As the FG-RELAYS has no screen, it can be installed away from the FG-NET provided it can be reached on the network.

- Open the cover of the FG-RELAYS to reach the motherboard as shown in the image:
- $(FR)$  Fixer au mur en prenant soin de ne pas endommager la carte mère (6 presses étoupes sont fournis pour la fixation). FG-RELAYS ne comportant pas d'écran, peut être installé loin de la centrale, tant qu'il peut être atteint par FG-NET sur le réseau.
	- Pour ouvrir le capot de la centrale version murale et accéder à la carte mère :

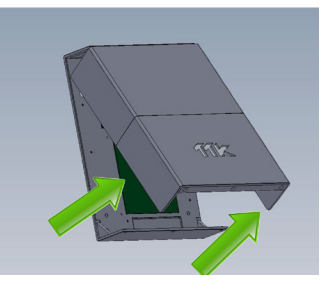

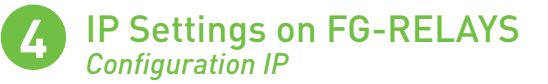

- $\overline{(\epsilon_N)}$  Connect a computer to the FG-BBOX via an existing network, or make a direct connection with a crossover cable and manual IP set on the computer using those settings:
	- **Computer IP: 192.168.1.100**
	- **Netmask: 255.255.255.0**
	- **Gateway: 192.168.1.1**
	- Open a web browser (Firefox and Chrome are preferred) and enter the FG-RE-LAYS default IP in the address bar (**192.168.1.200**).

FG-RELAYS will prompt for login/password:enter "**admin**" and "**admin**".

## $①$  192.168.1.200 192.168.1.200

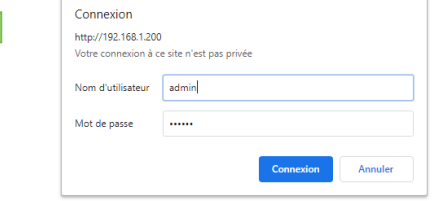

### User / Utilisateur: admin Password / Mot de passe : admin

- Connecter un ordinateur sur FG-RELAYS via un réseau existant, ou établir une FR connexion directe avec un câble croisé et ensuite configurer IP manuellement sur l'ordinateur en utilisant ces paramètres:
	- **•IP ordinateur: 192.168.1.100**
	- **Netmask: 255.255.255.0**
	- **Gateway: 192.168.1.1**
	- Ouvrir un navigateur Web (Firefox et Chrome sont de préférence) et entrer l'adresse IP de FG-RELAYS par défaut dans la barre d'adresse (**192.168.1.200**). FG-RELAYS demandera login / mot de passe, entrer « **admin** » et « **admin** ».

From the web interface, the IP settings can be changed according to needs; change the box name for easier identification, and change the box password. A table will show all 24 relays with the status for each relay. EN

The state of a relay can be changed by selecting the corresponding number. This is very useful when powering up the system, or during yearly BMS testing. After a few seconds, FG-NET will override this manual setting and reset it to automatic mode.

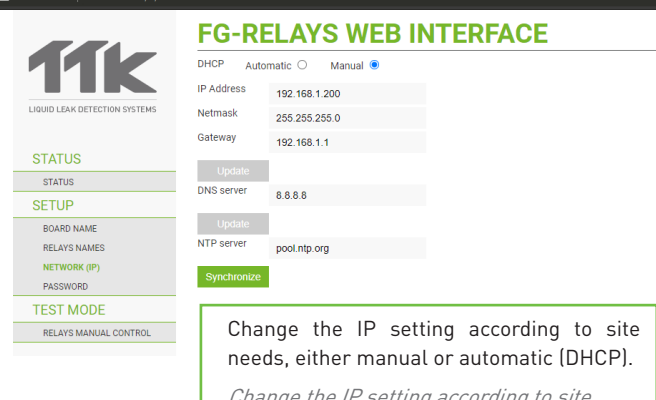

Change the IP setting according to site needs, either manual or automatic (DHCP).

- $_{\mathsf{FR}}$ ) Depuis l'interface Web, vous pouvez modifier les paramètres IP en fonction de vos besoins : changer le nom du boîtier pour faciliter l'identification ou changer le code du boîtier.
	- Un tableau indique les 24 relais avec leur statut.

Il est possible de changer l'état d'un relais en sélectionnant le numéro correspondant. Ceci est très utile lors de la mise en service du système ou lors de test annuel de GTC. Après quelques secondes, FG-NET remplacera ce réglage manuel et le remettre en mode automatique.

### **5** Pairing with FG-NET *Raccordement avec FG-NET*

A link must be created between FG-NET and FG-RELAYS. Go to the FG-NET "Se-EN tup" menu, then under the "FG-RELAYS" tab, select one available field and enter the FG-RELAYS IP or Mac address and password. Press the "enable" button, the FG-RELAYS name will appear and the status will change to "online".

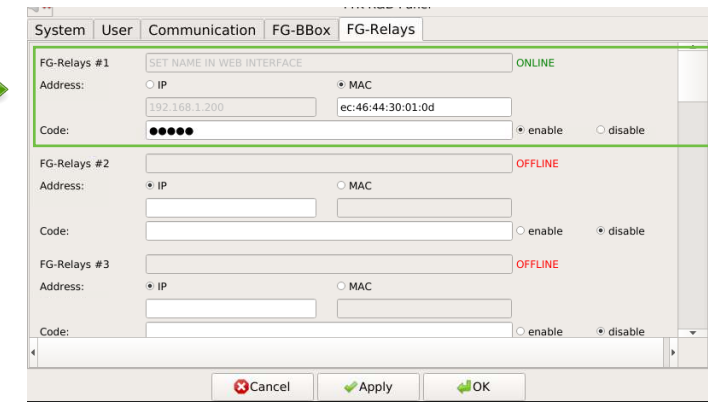

Un lien doit être créé entre FG-NET et FG-RELAYS. Dans le menu « Configura-FRtion » de FG-NET, sous l'onglet « FG-RELAYS », sélectionner un champ disponible et entrer l'adresse IP ou l'adresse Mac de FG-RELAYS et le code. Appuyer sur le bouton « enable », le nom du FG-RELAYS apparaîtra et son état passera à « en ligne ».

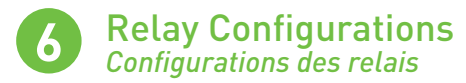

- The setup of external relays is similar to that of internal FG-NET relays. Go to the FG-NET **home page** and then go to "**Cables**" menu. Click on the "**Edit**'' button EN of the sense cable that you wish to configure. A new page opens for relay configurations:
	- **Select "type"** of fault, leak or break;
	- Select a relay set from "**Board**", FG-NET, #1 FG-RELAYS or #2 FG-RELAYS, ...
	- Select a **Relay** number, 1 to 8 for local relays and 1 to 24 for external relays;
	- **Press "Add"** to add the setting to the list;
	- A relay setting can be deleted from the list by touching the delete icon.

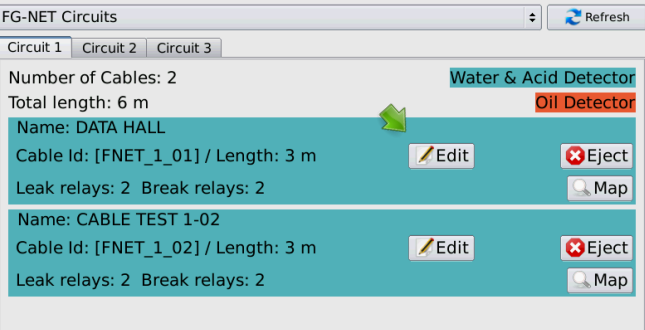

Close

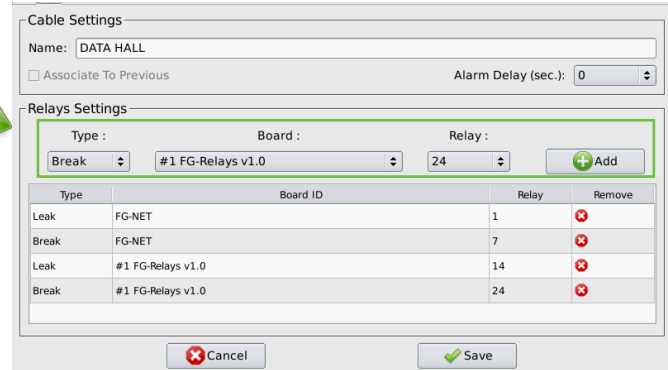

- La configuration de relais externes est similaire à la configuration de relais in-FR ternes de FG-NET. Sur la page d'accueil de FG-NET, dans le menu « **Câbles** », cliquer sur le bouton « **Modifier** » du câble détecteur que vous souhaitez configurer. Une nouvelle page s'ouvre pour les configurations de relais :
	- Sélectionner un « **Type** » de la faute, fuite ou la discontinuité ;
	- Sélectionner l'emplacement du relais sous « **Board** », FG-NET ou # 1 FG-RE-LAYS ou # 2 FG-RELAYS ...
	- Sélectionner un numéro de relais, 1 à 8 pour les relais locaux, et 1 à 24 pour les relais externes ;
	- Appuyer sur le bouton « **Ajouter** » pour sauvegarder les paramètres dans la liste ; Un réglage du relais peut être supprimé de la liste en appuyant sur l'icône de suppression.

### **7** Tests and Simulations of Leaks *Tests et simulations de fuites*

 $\epsilon$ N) Repeat steps 1 to 6 if more than one FG-RELAYS is to be installed.

- Once the installation is complete, carry out the test on the FG-NET panel.
- To verify the operation of the whole system: communication between FG-NET and FG-RELAYS, FG-NET and all sense cables.
- To check the configuration of the cables and relays.

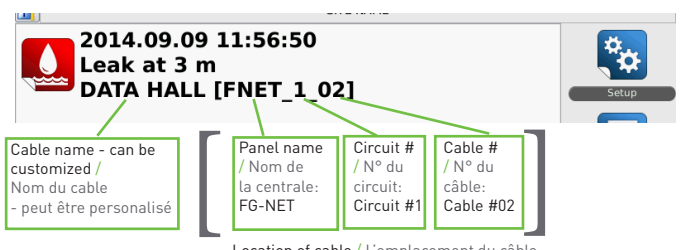

Location of cable / L'emplacement du câble

FR) Répéter les étapes 1 à 6 si plusieurs FG-RELAYS sont à installer. Une fois l'installation terminée, effectuer le test sur le système FG-NET.

- Contrôler le fonctionnement de l'ensemble du système : la communication entre FG-NET et FG-RELAYS et la communication entre FG-NET et tous les câbles détecteurs.
- Vérifier la configuration des câbles et des relais.